# Code & Proximity CP1000

Mykey - Art. Nr: 480015 (schwarz), 480016 (weiß) Classic - Art. Nr.: 482015 (schwarz), 482016 (weiß)

# Benutzeranleitung

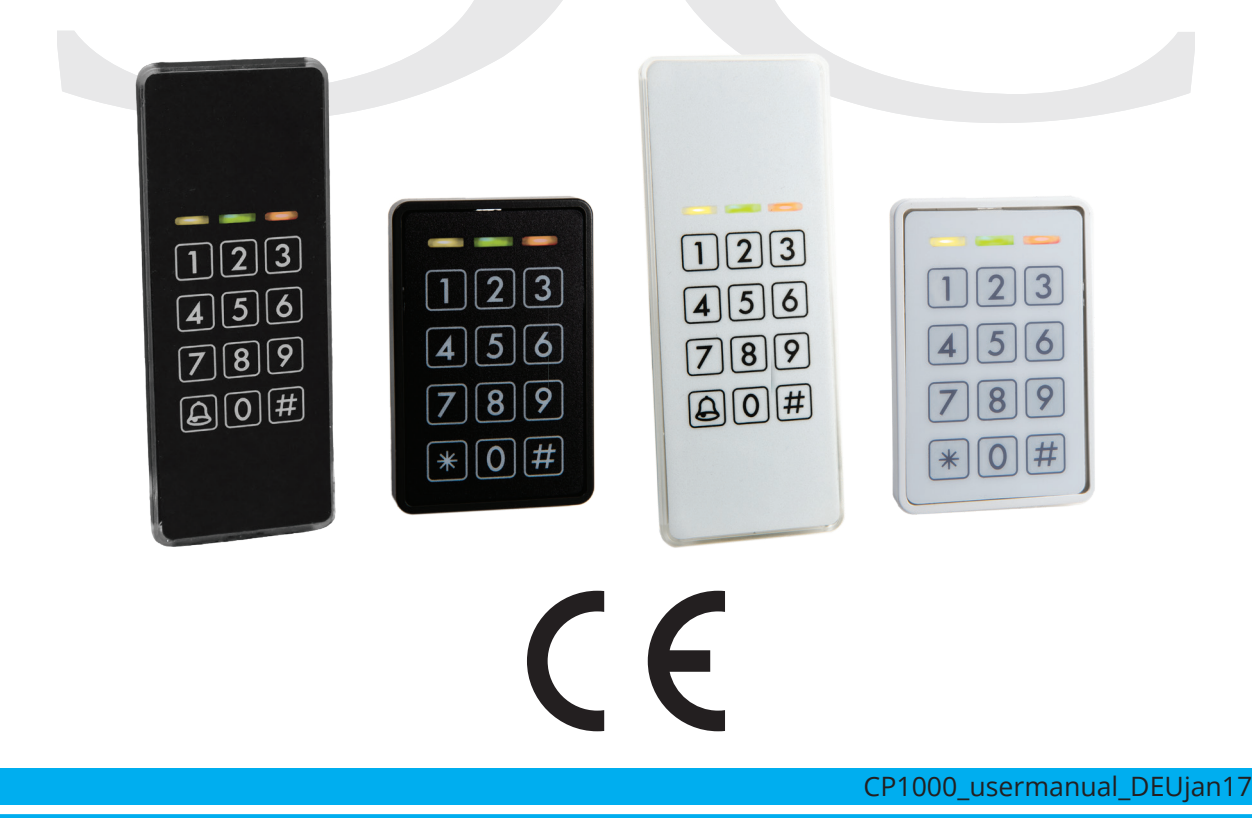

**Conlan ApS • Amalienborgvej 15 • DK-9400 Nørresundby • Tel: +45 72 40 60 03 • www.conlan.dk • info@conlan.dk •** 

# $\bigcirc$

Inhaltsverzeichnis

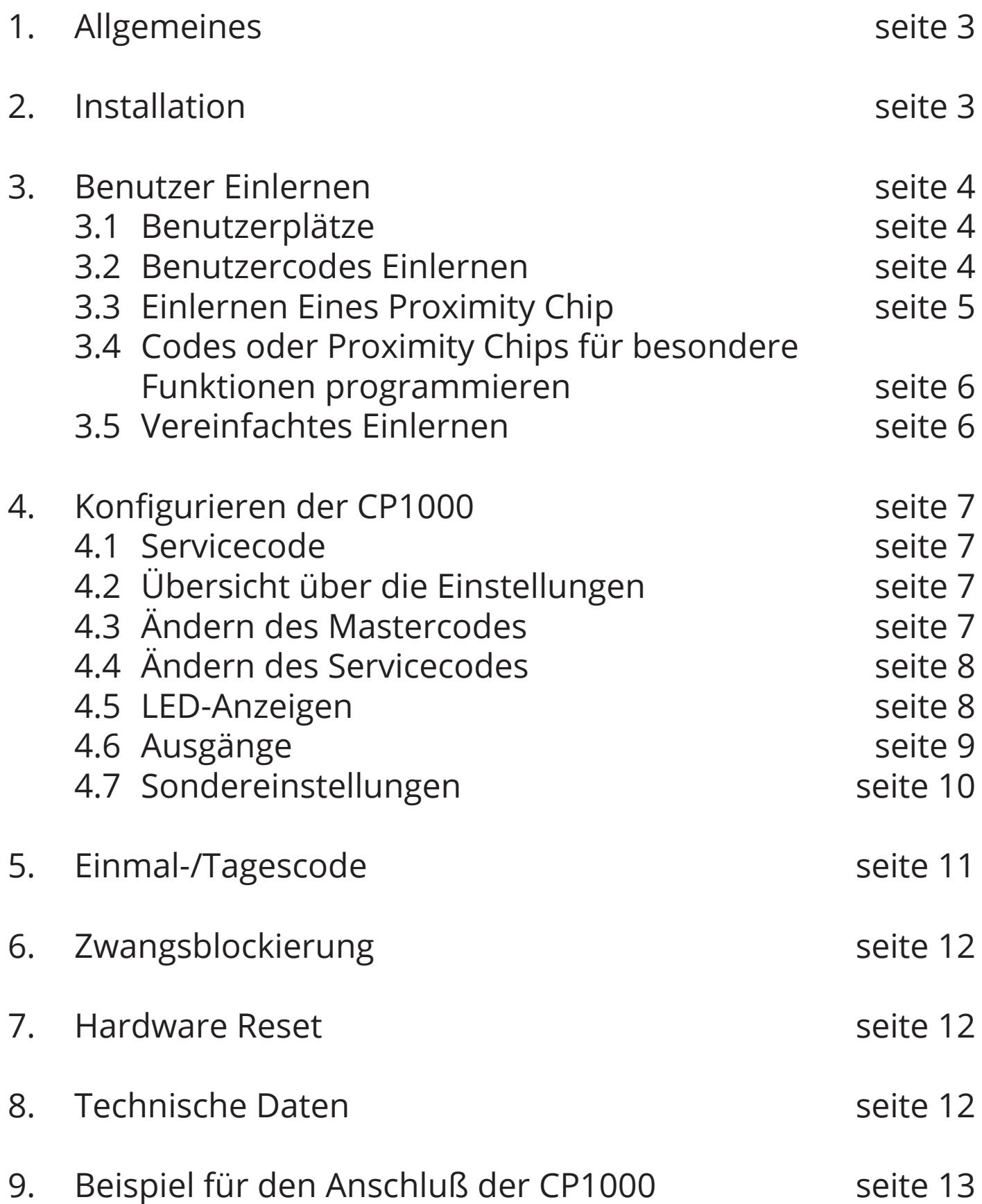

# 1. Allgemeines

CP1000 ist eine flexible Codetastatur mit einem Proximity Leser in einem Gerät für viele verschiedene Anwendungen.

Im Standby-Modus leuchtet die gelbe LED (● ○ ○) Bei richtigem Code/Proximity Chip leuchtet die gelbe und grüne LED (o ● ○) Bei faschem Code/Proximity Chip leuchtet die rote LED (○ ○ ●)

Die CP1000 hat einen Summer zur Quittierung der Eingabe, des richtigen oder falschen Codes/Proximity Chips u.s.w., und 2 voneinander unabhängige Transistorausgänge. Die CP1000 kann Zugang gewähren durch Codes oder Proximity Chips. Die CP1000 ist ein Einzelgerät, das direkt mit Mastercode und Servicecode programmiert werden kann.

# 2. Installation

Bringen Sie den Leser mit auf so ebene Fläche wie möglich (einsatz. Die folgende Bohrschabelone fur korrekte Ausrichtung).

Schließen Sie die Drähte und die Stromversorgung, Streik, Verteiler u.s.w.

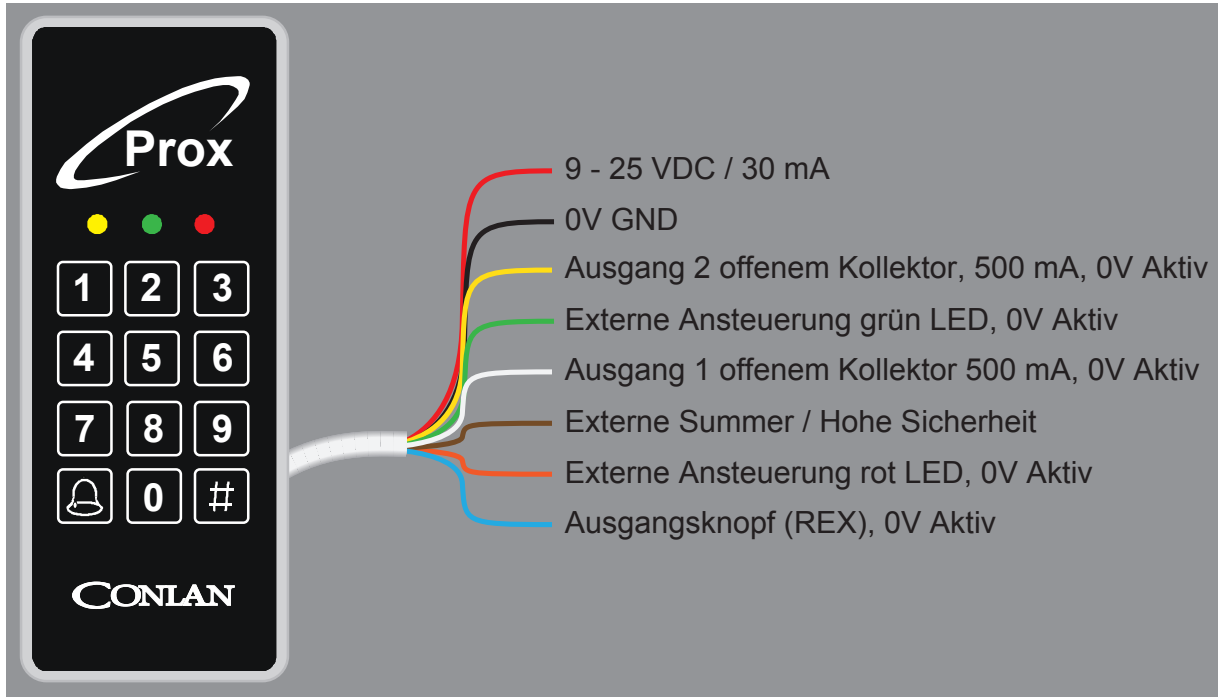

**Hiweis:** Unmittelbar nach Anlegen der Spannung leuchten alle dreie LED's und der Summer ertönt. Berühren Sie den Leser **nicht** bevor nur die gelbe LED leuchtet und der Summer verstummt.

Siehe Anschlußbeispiele auf seite 13.

# 3. Benutzer Einlernen

Die Programmierung der CP1000 ist einfach und leicht verständlich.

### 3.1 Benutzerplätze

Die CP1000 hat 200 Benutzerplätze, die jeweils einen 1 bis 8 Ziffern Code oder Proximity Chip einhalten können. Werkseitig sind die Plätze wie erfolgt eingestellt:

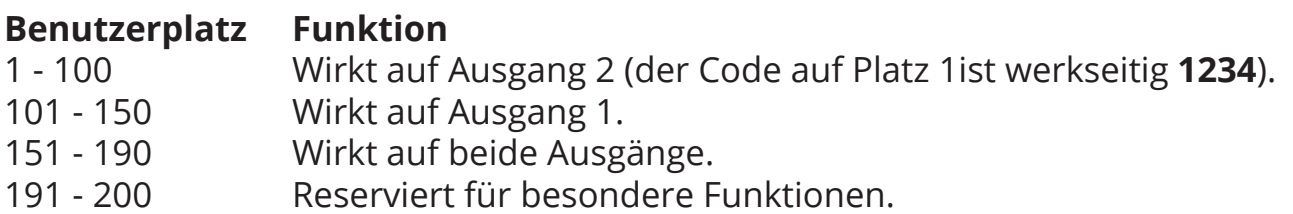

#### 3.2 Benutzercodes Einlernen

Der Mastercode wird verwendet zum Einlernen/Ändern/Löschen der Benutzer. Werkseitig ist der Mastercode **4711**.

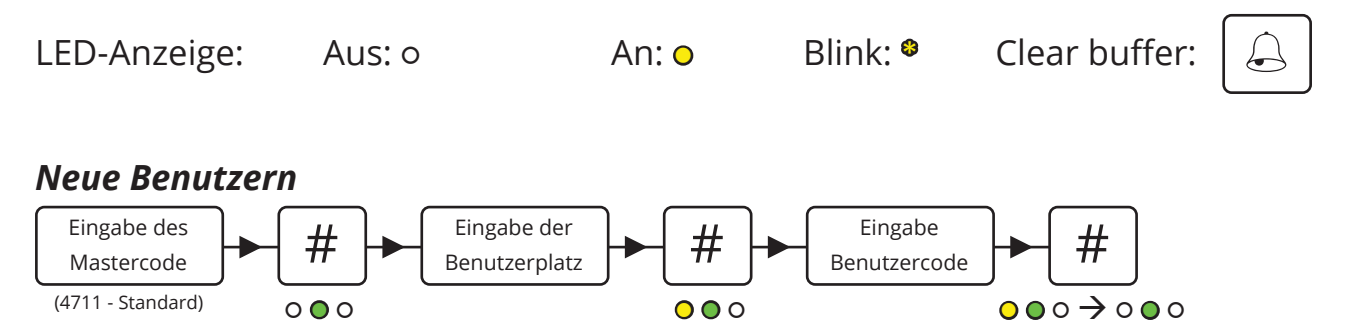

Zum Einlernen weiterer Codes fahren Sie fort von "Eingabe der Benutzerplatz" oder geben Sie ein  $\left[\! \begin{array}{c} 4 \end{array} \!\right]$  zum beenden.  $\Omega$   $\Omega$   $\Omega$ 

#### *Benutzercodes Ändern*

Es ist gleiche wie die Eingabe neue Benutzern, es ist nur der Benutzerplatz überschrieben werden verwenden.

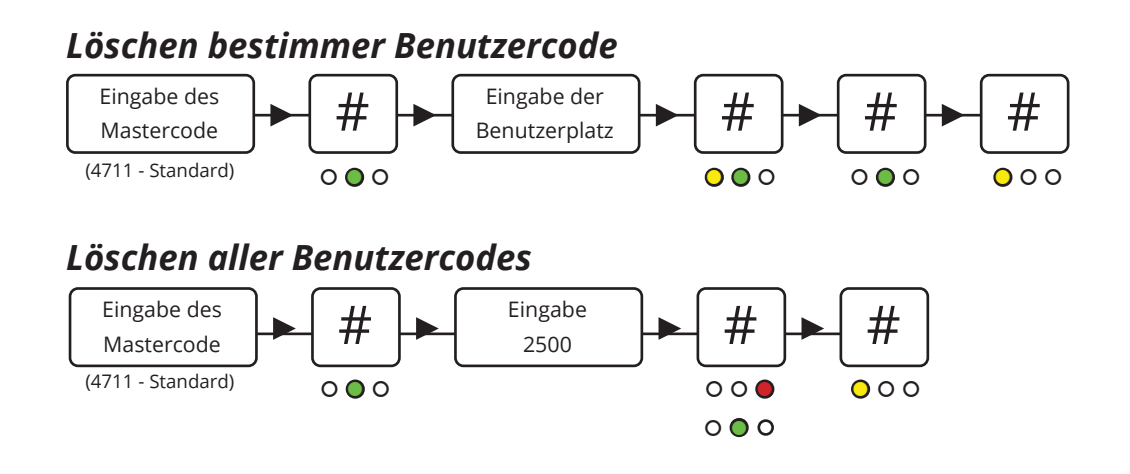

### 3.2 Einlernen eines Proximity Chip

CP1000 kann Atmel und Emarine Format lesen.

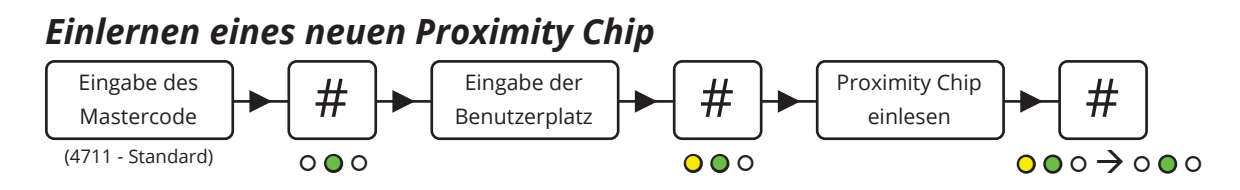

Zum einlernen weiterer Proximity Chips fahren Sie fort von "Eingabe der Benutzerplatz" oder geben Sie ein  $\left[\! \begin{array}{c} \ \ \, \# \end{array} \!\right]$  zum beenden  $000$ 

### *Ändern eines Proximity Chips*

Die gleiche Prozedur wie das Einlernen neuer Chips, einfach der Benutzerplatz überschrieben.

#### *Löschen bestimmer Proximity Chip*

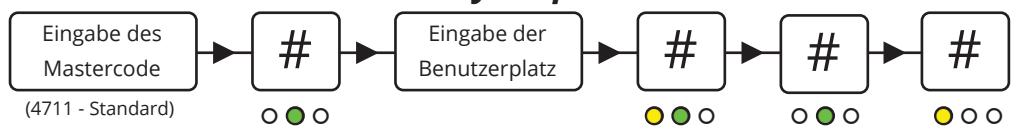

### 3.4 Codes oder Chips für besondere Funktionen programmieren

Das Einlernen des Codes und Proximity Chipsist in Punkt 3.2 und 3.3 beschrieben. Damit wird der Ausgang für 5 Sekunden aktiviert (Werkseinstellung). Jede Benutzerplatz kann nur 1 Benutzer verwalten.

#### *Denselben Benutzer zweimal Einlernen*

Durch das zweimalige Einlernen desselben Codes oder Proximity Chips auf derselben Benutzerplatz wird der Ausgang zum Schalter.

*(d.h. der Code oder Proximity Chip wird eingelesen zum Öffnen der Tür und erneut eingelesen, um sie wieder zu Schließen).*

#### *Denselben Benutzer dreimal Einlernen*

Durch das dreimalige Einlernen desselben Codes oder Proximity Chips auf derselben Benutzerplatz wird der Ausgang zum EIN-Schalter. *(d.h. die Tür ist dauerhaft geöffnet, wenn der Code oder Proximity Chip eingegeben* 

*werden).*

#### *Denselben Benutzer viermal Einlernen*

Durch das viermalige Einlernen desselben Codes oder Proximity Chips auf derselben Benutzerplatz wird der Ausgang zum AUS-Schalter. *(d.h. die Tür ist dauerhaft geschloßen, wenn der Code oder Mifare Chip eingegeben werden).*

### 3.5 Vereinfachtes Einlernen

Diese Position macht es möglicht, Codes oder Proximity Chips ohne die Eingabe der neuen Benutzerplatz schneller einzulernen. Geben Sie eine Benutzerplatz ein und es wird automatisch zur nächsten Benutzerplatz gezählt. Codes oder Proximity Chips können nach Bedarf abwechselnd verwendet werden as.

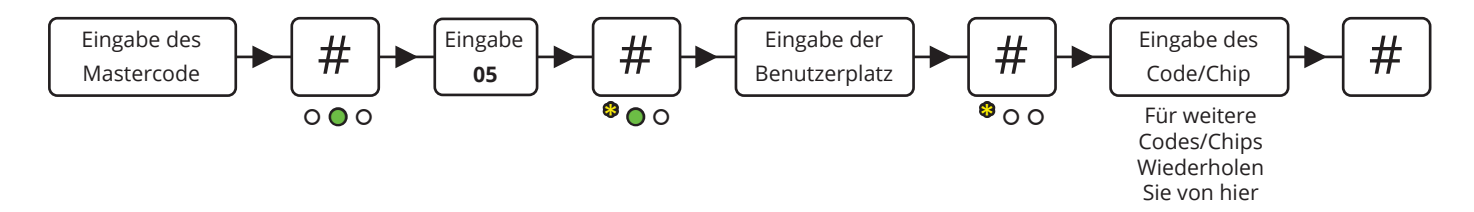

**Hinweis:** Dieser Programmiermodus überschreibt vorhandende Benutzerplätze.

# 4. Konfigurieren der CP1000

### 4.1 Servicecode

Der Servicecode wird für die erweiteren Einstellungen der CP1000 wie Ändern des Mastercodes und Servicecodes, der LED-Anzeigen und vieles mehr verwendet. Zur Übersicht der Einstellungen und Werkseinstellungen siehe *4.2 Übersicht über die Konfigurationen*.

Der Servicecode ist **12347890** (Werkseinstellung).

#### **Hinweis: Bevor der Servicecode verwendet werden kann muß die Spannung AUS und EIN geschaltet werden (der Servicecode kann jetzt innerhalb von 10 Sekunden eingegeben werden).**

Nach Eingabe des Servicecodes befindet sich der Leser im Programmiermodus (die grüne LED leuchtet). Nach jeder erledigten Einstellungen geht CP1000 zurück in die vorherige Ebene und die nächste Einstellung kann vorgenommen werden. Die Navigation ist bei Eingabe der Position, gefolgt von drücken die Taste **#**.

### 4.2 Übersicht über die Einstellungen

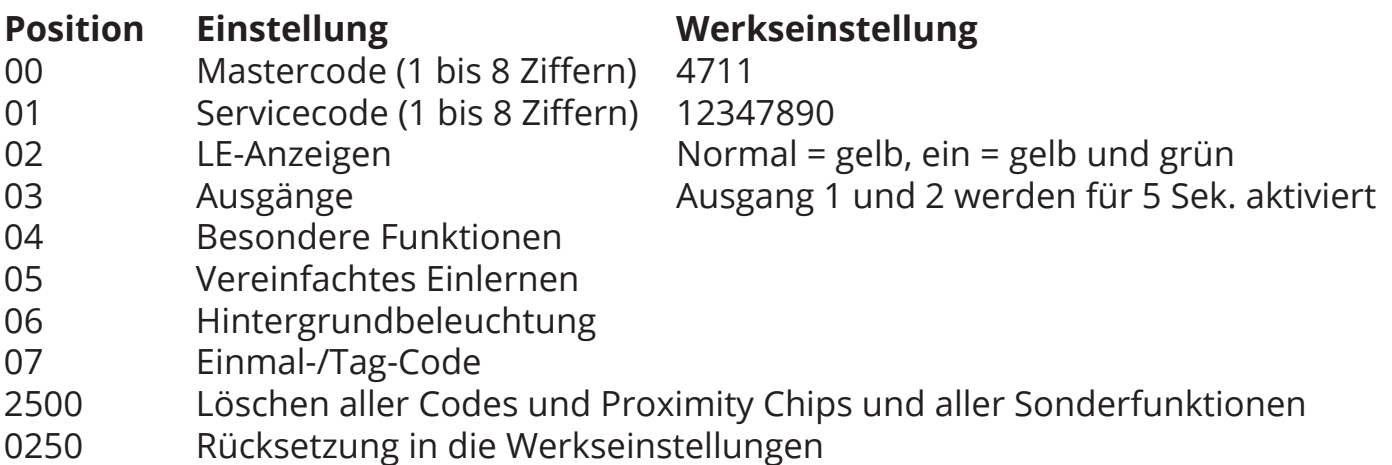

### 4.3 Ändern des Mastercodes

Werkseitig ist der Mastercode **4711**. Er kann nur zum Einlernen, Ändern und Löschen von Benutzern der CP1000 verwendet werden.

Zum Ändern des Mastercodes geben Sie folgendes ein:

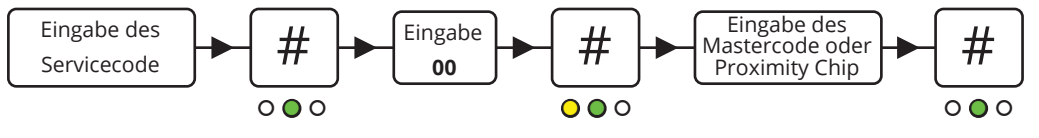

## 4.4 Ändern des Servicecode

Der Servicecode wird benötigt um die Einstellungen der CP1000 festzulegen.

Zum Ändern des Servicecodes geben Sie folgendes ein:

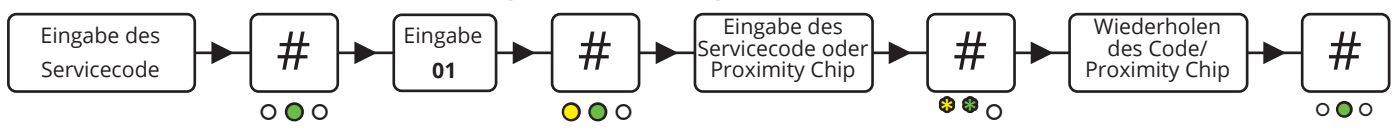

## 4.5 LED-Anzeigen

Die 3 LED's der CP1000 können beliebig angepasst werden.

Zum einstellen der LED-Anzeigen geben Sie folgendes ein:

![](_page_7_Figure_8.jpeg)

Einstellen der LED's für Standby-Anzeige (Ruhezustand).

Einstellen der LED's zur Anzeige eine richtigen Codes/Chips (aktiv).

 Einstellen der Eingabe-Anzeige (wie die LED's während der Eingabe reagieren sollen).

Zum Einstellen der LED-Anzeigen bei Eingabe gehen Sie folgendermaßen vor:

![](_page_7_Figure_13.jpeg)

Zum Speichern der Einstellungen drücken Sie  $\#$ un zum vorherigen Punkt zu kehren (kein Speichern. oder drücken Sie  $\Box$  /  $\Box$  **\*** 

### 4.6 Ausgänge

Der CP1000 hat 2 Transistorausgänge, die jeweils für 5 Sekunden (Werkseinstellung) durch richtigen Code oder Proximity Chip aktiviert werden. Die Ausgangszeit kann verändert und der Ausgang invertiert werden.

Zum Ändern dieser Einstellungen geben Sie ein:

![](_page_8_Figure_4.jpeg)

Die Zeit ist gestellt als:

![](_page_8_Figure_6.jpeg)

Wenn kein Wert für *Stunden*, *Minuten* oder *Sekunden* eingegeben ist, wird der Wert automatisch 0 (dadurch wird der Ausgang zum Schalter).

![](_page_8_Figure_8.jpeg)

 $\#$   $\parallel$  Verknüpfen der Positionen mit Ausgang 1

![](_page_8_Picture_10.jpeg)

Verknüpfen der Positionen mit Ausgang 2

Beide Ausgänge sind mit bestimmen Positionen verknüpft. Werkseitig sind die Positionen 1 bis 100 mit Ausgang und die Positionen 101 bis 150 mit Ausgang 1. **Die Werte laßen sich nicht überschreiden.**

![](_page_8_Figure_13.jpeg)

Zum Speichern der Einstellungen drücken Sie  $\mid \#$ un zum vorherigen Punkt zu kehren (kein Speichern. oder drücken Sie  $|\n\leftrightarrow|$  /  $|\n\star|$ 

### 4.7 Sondereinstellungen

Diese Einstellungen werden verwendet, um die Sonderfunktionen der CP1000, wie Summer An-/Ausschalten, Hohes Sicherheitsniveau aktivieren u.s.w., zu ändern.

Zum ändern dieser Einstellungen geben Sie folgendes ein:  $\left\vert \mathsf{04}\right\vert \rightarrow\mid \#$  $\bigcap$   $\bigcap$ 

![](_page_9_Figure_4.jpeg)

*\*Wenn die Klingel-Sterntaste so eingestellt ist, dass sie auf Ausgang 1 wirkt, können die Codes und Proximity Chips nur aus Ausgang 2 wirken.*

### **Hohes Sicherheitsniveau**

Im Hohen Sicherheitsniveau wird die Sicherheit der CP1000 dadurch erhöht, dass 2 Positionen richtig eingegeben werden mußen, um den Ausgang zu aktivieren (die Positionen müßen direkt nebeneinander liegen).

### **Special positions**

Auf den Positionen 191 bis 194 können besondere Funktionen durch Eingabe eines Codes oder Proximity Chips aktiviert werden. Die Programmierung erfolgt wie beim Einlernen neuer Benutzer.

- 191 = Kein Summer
- 192 = Eingang 1 (braune Ader) Funktione (Hohes Sicherheitsniveau oder externe Summersteuerung)
- 193 = Hohes Sicherheitsniveau
- 194 = Klingel-/Sterntaste Funktion (aktiviert Ausgang 2 durch drücken)

![](_page_9_Picture_14.jpeg)

un zum vorherigen Punkt zu kehren (kein Speichern.

**Hinweis:** Ein Kurzschluß versetzt die Einstellungen wieder in den Zustand, die mit dem Servicecode.

# 5. Einmal-/Tagescode

Der CP1000 bietet 2 erweitere Arten von Codes, solche, die nur einmal benutzt werden können und solche, die für einen bestimmten Tag Gültigkeit haben. Zuerst müssen die Codes mit dem Conlan Code Generator erstellt werden (herunterzuladen von www.conlan.de oder mit iTunes oder GooglePlay).

Geben Sie eine Startnummer in das erste Feld ein. Dies kann jede Zahl von 1 bis 9999999 sein. Geben Sie dann die gewünschte Anzahl der Ziffern für den Code ein (am Besten vermeiden Sie 4- und 8-stellige Codes, damit es keine Überscheidungen mit dem Service- oder Mastercode geben kann). Das System ist werkseitig auf einem 6-stelligen Code eingestellt.

Sobald Sie die Enter-Taste drücken, werden der Tagescode links und eine Reihe von Einmalcodes in der Tabelle unten dargestellt. Beides kann bei Bedarf in eine Datei exportiert werden.

![](_page_10_Figure_5.jpeg)

Wenn diese Informationen spezifiziert sind, kann der CP1000 eingestellt werden:

![](_page_10_Figure_7.jpeg)

![](_page_10_Figure_8.jpeg)

![](_page_10_Figure_9.jpeg)

Schließlich muss der Leser Wissen, wie viele Stellen der Einmal-/Tagescodes hat und wie die Startnummer lautet. Das wird genauso gemacht wie die Programmierung eines Benutzercodes Position 198 für die Startnummer, Position 199 für die Anzahl der Stellen.

# 6. Zwangsblockierung

Der CP1000 blockiert für 1 Minute nach viermaliger Eingabe eines falschen Codes.

LED-Anzeigen: oo●

# 7. Hardware Reset

Der CP1000 kann manuell in die Werkseinstellungen zurückgestellt werden.

- Trennen Sie Spannungs
- Kurz die gelben und braunen Adern
- Schließen Sie Spannungs (9-25 VDC) Lesers leuchtet und Summer gebe Ton
- Trenne Sie das Gerät aus und ziehen Sie den Kurzschluß

Der CP1000 ist jetzt in die Werkseinstellungen zurückgesetzt und die Codes und Proximity Chips sind gelöscht.

# 8. Technischen Daten

![](_page_11_Picture_137.jpeg)

9. Beispiel für den Anschluß der CP1000

![](_page_12_Figure_2.jpeg)

**Indirekter Anschluß**

![](_page_12_Figure_4.jpeg)

#### **Direkter Anschluß**

![](_page_13_Picture_0.jpeg)

# Code Übersicht

![](_page_13_Picture_260.jpeg)

![](_page_14_Picture_0.jpeg)

# Code Übersicht

![](_page_14_Picture_245.jpeg)

# **CONLAN** A SALTO GROUP COMPANY

Vielen Dank dass Sie sich für Conlan Produkte.

Für weitere Unterstützung kontaktieren Sie Bitte unser Support-Service.